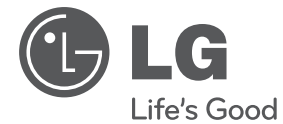

# **PRIRUČNIK ZA VLASNIKA** DVD mikro Hi-Fi sustav

Molimo, prije korištenja uređaja pažljivo pročitajte priručnik i sačuvajte ga kao referencu za slučaj potrebe.

XB66 (XB66, XBS66V)

**P/NO : MFL67233860**

## **Sigurnosne informacije**

**OPREZ OPASNOST OD STRUJNOG UDARA! NE OTVARAJ OPREZ**: NE SKIDAJTE POKLOPAC (ILI ZADNJU STRANU) URE-DAJA KAKO BISTE SMANJILI

OPASNOST OD STRUJNOG UDARA. URE-DAJ NE SADRŽI DIJELOVE KOJE BI KORISNIK MOGAO SAM POPRAVLJATI. SERVISIRANJE PREPUSTITE KVALIFICIRANOM OSOBLJU ZA SERVISIRANJE. Simbol munje sa strelicom na vrhu unutar jednakostraničnog trokuta ima za cilj upozoriti korisnika na prisutnost opasnog neizoliranog

napona unutar kućišta proizvoda koji može imati dovoljnu jakost da za osobe predstavlja opasnost od strujnog udara.

Uskličnik unutar jednakostraničnog trokuta ima za cilj upozoriti korisnika na prisutnost važnih uputa za rad i održavanje (servisiranje) proizvoda u knjižicama koje prate proizvod.

**UPOZORENJE:** NE IZLAŽITE PROIZVOD UTJECAJIMA KIŠE I VLAGE U CILJU SPREČAVANJA POŽARA ILI STRUJNOG UDARA.

**UPOZORENJE:** Ne postavljajte ovu opremu u zatvorena mjesta kako što su to police za knjige ili slično.

**OPREZ:** Ne začepljujete otvore za ventilaciju. Postavite uređaj u skladu s uputama proizvođača.

Otvori na kućištu uređaja su postavljeni zbog ventilacije kako bi osigurali pouzdan rad proizvoda i kako bi zaštitili proizvod od pregrijavanja. Otvori se nikada ne smiju začepiti tako da se proizvod stavi na pr. na krevet, fotelju, tepih ili neku drugu sličnu površinu. Proizvod se ne smije stavljati u ugradbena tijela kao što su police za knjige, osim ako nije osigurana dobra ventilacija ili u slučaju da se to navodi u uputama proizvođača.

**OPREZ:** Ovaj proizvod koristi laserski sustav.

Kako biste osigurali pravilnu upotrebu proizvoda, molimo pažljivo pročitajte priručnik za korisnika i sačuvajte ga za buduće potrebe. Ukoliko ured-aj zahtijeva održavanje, kontaktirajte ovlašteni servisni centar. Korištenje upravljačkih funkcija, podešavanja ili izvod-enje procedura koje nisu navedene u ovom priručniku može dovesti do opasanog izlaganje zračenju. Ne pokušavajte otvoriti kućište kako biste spriječili izravno izlaganje laserskoj zraci. U slučaju otvaranja prisutno je vidljivo lasersko zračenje. NE GLEDAJTE U ZRAKU.

#### **OPREZ u odnosu na električni kabel**

Za većinu se ured-aja preporučuje da imaju zaseban strujni krug za napajanje;

Drugim riječima, potrebna je zasebna utičnica sa zasebnim osiguračem na kojem neće biti drugih utičnica ili strujnih krugova. Za potvrdu provjerite stranicu sa specifikacijama proizvoda u ovom priručniku.

Ne preopterećujte zidnu utičnicu. Preopterećene zidne utičnice, slabo pričvršćene ili oštećene zidne utičnice, produžni kablovi, presavijeni električni kablovi, oštećena ili napuknuta izolacija na žicama predstavljaju opasnost. Bilo koji od ovih slučajeva može dovesti do strujnog udara ili požara. S vremena na vrijeme pregledajte električni kabel na ured-aju, ako ustanovite njegovo oštećenje ili propadanje, iskopčajte kabel, prekinite korištenje proizvoda i uredite da se kabel zamijeni odgovarajućim kabelom kod ovlaštenog servisnog centra Električni kabel zaštitite od fizičkih i mehaničkih oštećenja, kao što su savijanja, lomljenja, uklještenja, gaženja i drugo. Posebnu pažnju obratite na utikače, utičnice i na mjesto na kojem kabel izlazi iz ured-aja.

Za iskapčanje glavnog napajanja, iskopčajte utikač iz utičnice na zidu. Kod instaliranja proizvoda, pazite da utikač bude pristupačan.

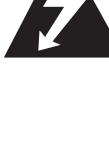

**2 Početak**

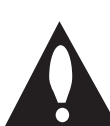

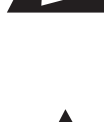

Uređaj je opremljen prijenosnom baterijom ili akumulatorom.

#### **Siguran način vađenja baterije iz uređaja:**

Izvadite staru bateriju, slijedite korake obrnutim redoslijedom u odnosu na stavljanje. Staru bateriju odložite u odgovarajući spremnik u određenim odlagalištima, kako bi spriječili zagađenje okoliša i moguće opasnosti za zdravlje ljudi i životonja. Baterije ne odlažite zajedno s drugim otpadom. Za baterije i akumulatore se preporučuje uporaba lokalnih sustava, bez plaćanja nadoknade. Baterija se ne smije izlagati prevelikoj temperaturi sunca, vatre i drugih izvora topline.

**OPREZ:** Uređaj se ne smije izlagati vodi (kapanju ili pljuskanju) i na uređaj se ne smiju stavljati predmeti ispunjeni tekućinama, kao što su na primjer vaze.

#### **Zaštita autorskih prava**

Zakonom je zabranjeno kopiranje, emitiranje, prikazivanje, kabelsko emitiranje, reprodukcija u javnosti, ili iznajmljivanje bez dopuštenja materijala koji su zaštićeni autorskim pravima. Ovaj proizvod sadrži tehnologiju za zaštitu autorskih prava koja je zaštićena patentima SAD-a i drugima pravima na intelektualno vlasništvo. Upotrebu tih tehnologija za zaštitu autorskih prava mora odobriti Macrovision Corporation, i može se koristiti samo za kućnu upotrebu i druge ograničene načine gledanja, osim ako to tvrtka Macrovision Corporation nije drugačije odobrila. Zabranjeno je rastavljanje uređaja i otkrivanje obrnutog redoslijeda proizvodnje. KORISNICI TREBAJU ZNATI DA NISU SVI TELEVIZORI VISOKE REZOLUCIJE POTPUNO KOMPATIBILNI S OVIM PROIZVODOM I MOŽE DOĆI DO PRIKAZIVANJA SMETNJI NA SLICI. U SLUČAJU PROBLEMA S 525 ILI 625 PROGRESSIVE SCAN SLIKOM KORISNIKU SE PREPORUČUJE DA PROMIJENI PRIKLJUČIVANJE NA IZLAZ ZA 'STANDARD DEFINITION' (STANDARDNA REZOLUCIJA). U SLUČAJU PITANJA U VEZI SKOMPATIBILNOŠĆU NAŠEG TV URE-DAJA S OVIM MODELOM 525p I 625p URE-DAJEM, MOLIMO KONTAKTIRAJTE NAŠ KORISNIČKI SERVISNI CENTAR.

Kada formatirate diskova na kojima se može ponovo snimati (rewritable), opciju za format diska morate postaviti na [Mastered] kako bi disk učinili kompatibilnim s LG player-ima. Kada postavljate opciju na Live File System, disk ne možete koristiti na LG player-ima.

(Mastered/ Live File System : Disk format sustav za Windows Vista)

#### **Odlaganje starog ured-aja**

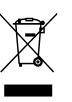

Ako se na proizvodu nalazi simbol prekrižene kante za smeće, to znači da je proizvod pokriven europskom direktivom 2002/ 96/ EC.

- 2. Svi električni i elektronički proizvodi trebaju se odlagati odvojeno od komunalnog otpada preko za to odred-enih odlagališta koja je za te svrhe odredila vlada ili lokalna uprava.
- 3. Pravilno odlaganje vašeg starog ured-aja pomoći će spriječiti potencijalno negativne posljedice za okolinu i ljudsko zdravlje.
- 4. Za detaljnije informacije o odlaganju vašeg starog ured-aja, molimo kontaktirajte vaš gradski ured, službu za odlaganje otpada ili trgovinu u kojoj ste kupili proizvod.
- LG Electronics izjavljuje da ovaj/ovi uređaj(i) udovoljava(ju) osnovnim zahtijevima i drugim mjerodavnim odredbama Direktiva 2004/108/EC, 2006/95/EC i 2009/125/EC.

Predstavnik za Europu :

LG Electronics Service Europe B.V. Veluwezoom 15, 1327 AE Almere, The Netherlands (Tel : +31-(0)36-547-8888) **1**

## **Sadržaj**

#### **1 Početak**

- 2 Sigurnosne informacije
- 6 Jedinstvene funkcije
- 6 Dodatna oprema
- 6 Uvod
- 6 Diskovi za reprodukciju
- 6  $\circ$   $\circ$  simbolu na displeju
- 7 Simboli korišteni u ovom priručniku
- 7 Regionalni kodovi
- 7 Zahtjevi u odnosu na datoteke za reprodukciju
- 7 Kompatibilni USB uređaji
- 7 Zahtjevi u odnosu na USB uređaj
- 8 Zahtjevi u odnosu na MP3/ WMA glazbene datoteke
- 8 Zahtjevi u odnosu na foto datoteku
- 8 Zahtjevi u odnosu na DivX datoteku
- 9 Daljinski upravljač
- 10 Prednja ploča
- 11 Zadnja ploča

### **2 Spajanje**

- 12 Priključivanje zvučnika
- 12 Priključivanje zvučnika na uređaj
- 13 Priključivanje na vaš TV
- 13 SCART priključivanje
- 13 Priključivanje videa
- 14 Priključivanje komponentnog videa
- 14 Priključivanje dodatne opreme
- 14 Priključivanje USB-a
- 14 Priključivanje PORT. IN

#### **3 Postavke sustava**

- 15 Podešavanje postavki za podešavanje
- 15 OSD podešavanje početnog jezika dodatna mogućnost
- 15 Otvaranje i zatvaranje izbornika za podešavanje
- 16 LANGUAGE
- 16 DISPLAY
- 17 AUDIO
- 17 LOCK (Roditeljska kontrola)
- 18 OTHERS

#### **4 Rad**

- 19 Osnovne operacije
- 19 Disk/USB Operacije
- 20 Druge operacije
- 20 Prikaz disk informacija na zaslonu
- 20 Prikaz DVD izbornika
- 20 Prikaz DVD naslova
- 20 Odabir jezika titla
- 20 1,5 puta brzina reprodukcije DVD-a
- 21 Pokretanje reprodukciji od odabranog vremena
- 21 Memoriranje zadnje scene
- 21 Mijenjanje vrste znakova za pravilan prikaz DivX® titla - Dodatna mogućnost
- 21 Kreirajte sami svoj program
- 22 Gledanje FOTO datoteke
- 22 Gledanje foto datoteka kao slide prikaz
- 22 Podešavanje sata
- 22 Korištenje reproduktora kao budilice
- 23 Podešavanje samo-isključivanja
- 23 Privremeno isključivanje zvuka
- 23 Zaštita ekrana
- 23 Odabir sustava
- 23 Prikazivanje informacije o datoteci (ID3 TAG)
- 24 Radio operacije
- 24 Slušanje radija
- 24 Memoriranje radio stanica
- 24 Brisanje svih spremljenih stanica
- 24 Poboljšanje lošeg FM prijema
- 24 Gledanje informacija o radio stanici
- 25 Podešavanje zvuka
- 25 Postavljanje surround modusa
- 25 Napredne operacije
- 25 Slušanje glazbe s vanjskog uređaja
- 25 Snimanje na USB

## **5 Otklanjanje teškoća**

27 Otklanjanje teškoća

### **6 Dodatak**

- 28 Specifikacija
- 30 Održavanje
- 30 Rukovanje uređajem
- 30 Napomene o diskovima
- 30 Robne marke i licence
- 31 Kodovi jezika
- 32 Kodovi područja

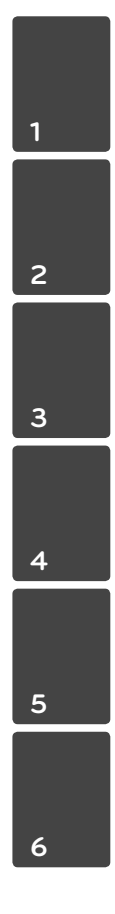

**6 Početak**

#### **Izravno snimanje na USB**

Snima glazbu na vaš USB uređaj.

#### **Ulaz za prijenosni uređaj**

Slušanje glazbe s vašeg prijenosnog uređaja. (MP3, prijenosno računalo i sl.)

## **Dodatna oprema**

Molimo provjerite isporučenu opremu.

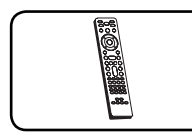

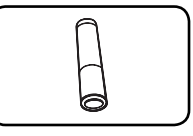

Daljinski upravljač (1) baterija (1)

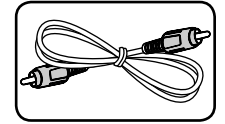

Video kabel (1)

## **Uvod**

### **Diskovi za reprodukciju**

Ovaj ured-aj reproducira DVD±R/ RW i CD-R/ RW diskove koji sadrže audio naslove, DivX, MP3, WMA i/ ili JPEG datoteke. Neki DVD±RW/ DVD±R ili CD-RW/ CD-R diskovi se ne mogu reproducirati na ovom ured-aju zbog kvalitete snimanja ili fizičkog stanja diska, ili karakteristika ured-aja za snimanje i softvera.

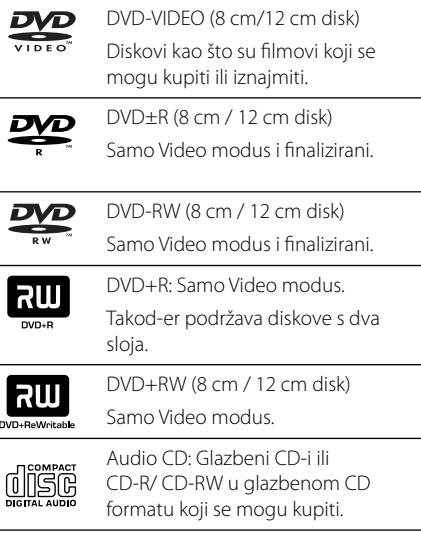

## **O** & **simbolu na displeju**

Tijekom rada se na TV-u može prikazati " $\mathsf{Q}$  " simbol koji pokazuje da funkcija objašnjena u ovom priručniku za vlasnika nije moguća na tom disku.

## **Simboli korišteni u ovom priručniku**

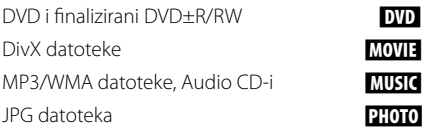

#### **MOVIE MUSIC PHOTO**

## **Regionalni kodovi**

Ovaj ured-aj ima regionalni kod otisnut na zadnjoj strani ured-aja. Ured-aj može reproducirati samo DVD diskove koji imaju isti regionalni kod ili "ALL".

- Većina DVD diskova ima na omotnici vidljivi globus s jednim ili više brojeva unutar globusa. Taj broj mora odgovarati regionalnom kodu ured-aja ili se disk ne će moći reproducirati.
- Ako pokušate reproducirati DVD s različitim regionalnim kodom u odnosu na kod playar-a, na TV ekranu će se pojaviti poruka "Check Regional Code" (Provjeri regionalni kod).

## , **Napomena**

Ukazuje na posebne napomene i funkcije za rad.

### >**OPREZ**

Ukazuje na oprez u cilju sprečavanja mogućeg ozljeđivanja i oštećivanja.

## **Zahtjevi u odnosu na datoteke za reprodukciju**

## **Kompatibilni USB uređaji**

- MP3 player: Flash vrsta MP3 playera.
- USB Flash pogon: Uređaji koji podržavaju USB 2,0 ili USB 1,1.
- USB funkcija ovog uređaja ne podržava neke USB uređaje.

## **Zahtjevi u odnosu na USB uređaj**

- Ne podržavaju se uređaji koji zahtijevaju instaliranje dodatnog programa kada se priključe na računalo.
- Ne vadite USB uređaj tijekom njegovog rada.
- · Za USB uređaje velikog kapaciteta, bit će potrebno više od nekoliko minuta za njihovo pretraživanje.
- y Napravite sigurnosnu kopiju podataka kako ne bi izgubili podatke.
- Ako koristite produžni kabel za USB ili USB hub, USB uređaj se možda neće moći prepoznati.
- Ne podržava se upotreba NTFS sustava datoteka. (Podržava se samo FAT (16/32) sustav datoteka.)
- Uređaj se ne podržava ako je ukupan broj datoteka 1 000 ili više.
- Ne podržavaju se vanjski HDD, zaključani uređaji ili vrsta tvrdih USB uređaja.
- · USB priključak na uređaju se ne može koristiti za priključivanje na PC računalo. Uređaj se ne može koristiti za spremanje podataka.

## **Zahtjevi u odnosu na MP3/ WMA glazbene datoteke**

Kompatibilnost MP3/ WMA diska s ovim playerom je ograničena na dolje prikazani način :

- y Frekvencija uzorka : unutar 32 kHz do 48 kHz (MP3), unutar 32 kHz do 48kHz (WMA)
- y Bit brzina : unutar 32 kbps do 320 kbps (MP3), 40 kbps do 192 kbps (WMA)
- · Najviše datoteka: Manje od 999.
- y Ekstenzija datoteka : ".mp3"/ ".wma"
- y Format CD-ROM datoteka: ISO9660 LEVEL 1/ JOLIET
- Preporučujemo upotrebu Easy-CD Creator, koji kreira ISO 9660 sustav datoteka.

## **Zahtjevi u odnosu na foto datoteku**

Kompatibilnost foto datoteke s ovim uređajem je ograničena i to kako slijedi :

- Maksimalni broj piksela po dužini : Normalno: 5120 x 3840 Progresivni JPEG: 2043 x1536
- · Najviše datoteka: Manje od 999.
- · Neki diskovi možda neće raditi zbog različitog formata snimanja ili stanja samog diska.
- y Ekstenzije datoteke : ".jpg"
- y Format CD-ROM datoteka : ISO9660 LEVEL 1/ JOLIET

## **Zahtjevi u odnosu na DivX datoteku**

Kompatibilnost DivX diska s ovim player-om je ograničena prema sljedećem :

- Moguća veličina rezolucije : 800 x 600 (Š x V) piksela
- Naziv datoteke za DivX titl treba biti manij od 45 znakova.
- Ako u nazivu DivX datoteke postoji kod koji se ne može prikazati, on će se možda prikazati kao " znak na displeju.
- Ako video i audio struktura snimljenih datoteka nije interleaved, na izlazu će biti ili video ili audio signal.
- y DivX datoteke koje se mogu reproducirati : ".avi", ".mpg", ".mpeg", ".divx"
- · Titl format koji se može reproducirati : SubRip (\*.srt/ \*.txt), SAMI (\*.smi), SubStation Alpha (\*.ssa/ \*.txt), MicroDVD (\*.sub/ \*.txt), SubViewer 2.0 (\*.sub/ \*.txt)
- Kodek formati koji se mogu reproducirati : "DIVX3.xx", "DIVX4.xx", "DIVX5.xx", "MP4V3", "3IVX".
- y Audio formati koji se mogu reproducirati : "AC3", "PCM", "MP3", "WMA".
- Diskovi formatirani u Live file sustavu se ne mogu reproducirati na ovom player-u.
- Ako se naziv filmske datoteke razlikuje od naziva titl datoteke tijekom reprodukcije DivX datoteke, možda se neće prikazati titl.

**1** Početal **Početak**

#### **Početak 9**

# **Daljinski upravljač**

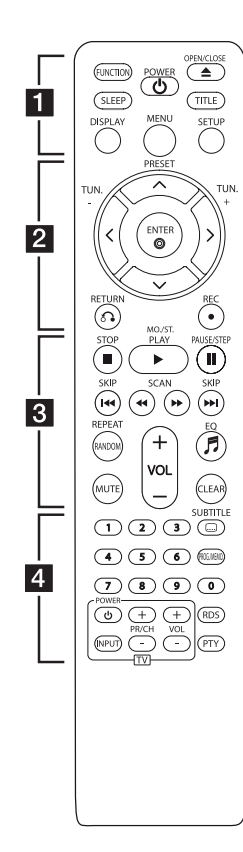

#### **Instaliranje baterije**

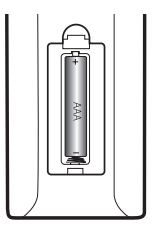

Skinite poklopac baterije na stražnjoj strani daljinskog upravljača i umetnite jednu bateriju (veličine AAA) s pravilno umetnutim  $\mathbf{\Theta}$  i  $\mathbf{\Theta}$ .

#### • • • • • • **11** • • • • •

**FUNCTION** : Odabir funkcije i ulaznog izvora.

**SLEEP** : Otvara ili zatvara izbornik za podešavanje (setup).

**POWER (**1**)** : Uključuje i isključuje uređaj.

**OPEN/CLOSE (**B**)** : Otvara ili zatvara pladanj za disk.

**TITLE** : Ako trenutni DVD naslov ima izbornik, na ekranu će se pojaviti izbornik naslova. U protivnom se može pojaviti disk izbornik.

**DISPLAY** : Otvara displej na ekranu.

**MENU** : Otvara izbornik na DVD disku.

**SETUP** : Otvara ili zatvara izbornik za podešavanje (setup).

• • • • • • **2** • • • • •

**PRESET** ( $\Lambda$  / V) : Odabire programe za radio.

**TUN. -/+** : Bira željenu radio stanicu.

 $\Lambda/V/C/$  (gore/ dolje/ lijevo/ desno): Koristi se za navigaciju kroz displej na ekranu.

**ENTER (**b**)** : Potvrd-uje odabir u izborniku.

**RETURN (**x**)** : Vraća se nazad u izborniku.

**REC (**X**)** : Snimanje.

#### • • • • • • **8** • • • • •

**STOP (**Z**)** : Zaustavlja reprodukciju ili snimanje.

**PLAY (**d**)**, **MO./ST.** : Pokreće reprodukciju. Odabire Mono/ Stereo.

**PAUSE/STEP (**M**)** : Pauziranje reprodukcije.

**SKIP** ( $\left|\frac{1}{2}\right|$   $\left|\right|$   $\left|\right|$   $\left|\right|$   $\right|$   $\left|\right|$   $\left|\right|$   $\left|\right|$   $\left|\right|$   $\left|\right|$ sljedeće ili prethodno poglavlje/ snimku/ datoteku.

 $SCAN$  (**44/)** : Traženje nazad ili naprijed.

**REPEAT/ RANDOM** : Odabir načina reprodukcije.

**MUTE** : Isključivanje zvuka.

**VOL (+/-)** : Upravljanje glasnoćom

**EQ (**9**)** : Možete odabrati utisak zvuka.

**CLEAR** : Uklanja broj snimke s Program List-e.

• • • • • • d • • • • •

**0 do 9 brojčane tipke :** Odabiru brojčane opcije u izborniku.

**SUBTITLE (**]**)** : Tijekom reprodukcije pritisnite više puta **SUBTITLE (**]**)** za odabir željenog jezika za titl.

**PROG./MEMO.** : Otvara Program izbornik.

**Upravljačke tipke za TV :**  Upravljanje s TV-om. (LG TV samo)

**Upravljanje TV-om.**

Možete upravljati s glasnoćom, izvorom ulaza, uključivanjem uređaja LG TV-a. Držite POWER (TV) i pritisnite više puta PR/CH (+/ –) tipku dok se TV ne uključi ili isključi.

**RDS/ PTY :** RDS (Radio Data System)/ Traži radio stanice prema vrsti programa.

## **Prednja ploča**

Početal **Početak**

**1**

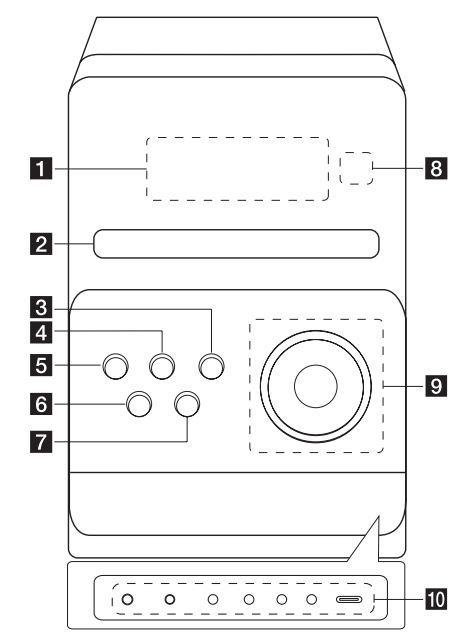

**a** Prozor displeja

#### **Z** Uložnica diska

#### c **EQ**

Možete odabrati utisak zvuka.

**d** FUNC.

Odabir funkcije i ulaznog izvora.

e 1/! **(**Uključi/isključi**)**

f B **(**Otvori/zatvori**)** Otvara ili zatvara pladanj za disk.

g Z **(**Stop**)**

Zaustavlja reprodukciju.

#### **8** Senzor za daljinski

## $\mathfrak{g} \rightarrow \mathfrak{m}$

Za podešavanje sata i provjeru vremena sata.

 **VOL. +/-**

Upravlja glasnoćom tijekom korištenja bilo koje funkcije.

#### **TUN. -/+**

Bira radio stanicu.

#### **K4/DD** (Skoči/traži)

Traži nazad ili naprijed (pritisnite i držite). Preskače na prethodnu/sljedeću snimku.

#### **10** PORT.IN

Uređaj se može koristiti za reprodukciju glazbe s brojnih tipova prijenosnih uređaja za reprodukciju.

#### **PHONES**

Priključak za slušalice (3,5 mm). Upozorenje, preveliki zvučni pritisak koji stvaraju slušalice može uzrokovati gubitak sluha.

#### **CLOCK**

Za podešavanje sata i provjeru vremena sata.

#### **TIMER**

Pomoću TIMER funkcije možete u željeno vrijeme uključiti i isključiti DVD/CD, USB i TUNER.

#### **SET/RDS**

Potvrđuje postavke. Prikazuje informacije o radio stanicama.

#### **REC.**

Priključak za USB snimanje (Snimanje na USB)

#### **USB priključak**

Možete reproducirati ili snimati zvučne datoteke spajanjem USB uređaja.

**Početak**

Početak

**1**

# **Zadnja ploča**

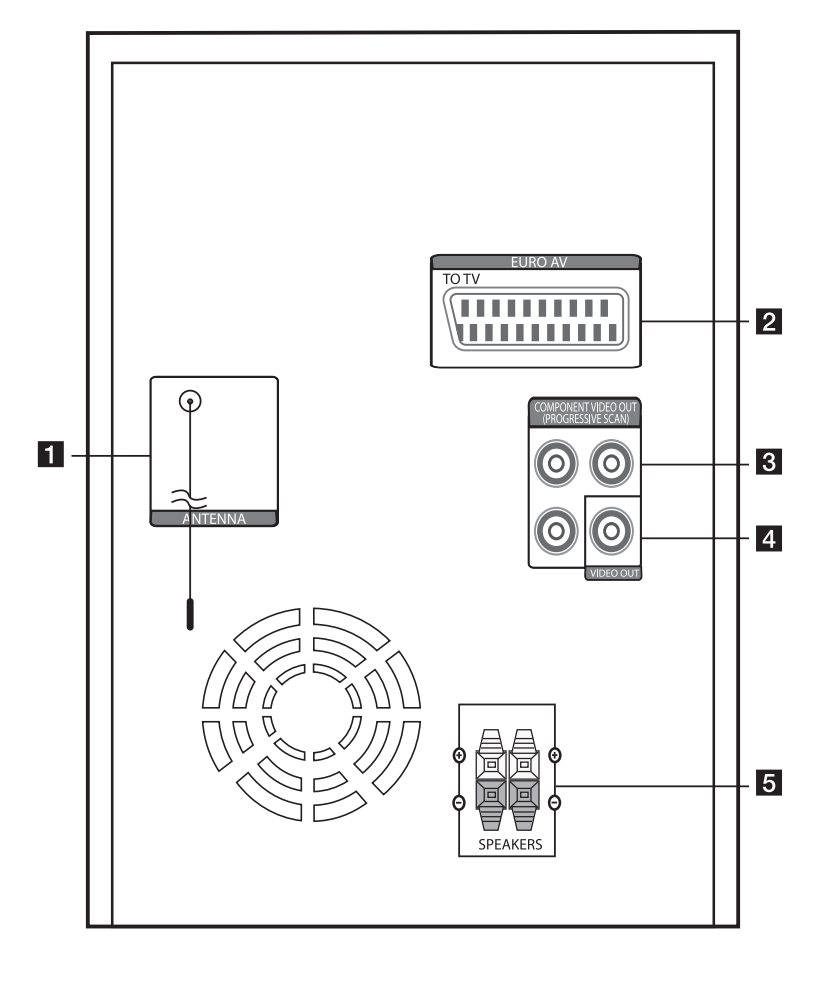

- **ANTENNA (FM)**
- b **SCART priključak (Dodatna mogućnost)**
- **E** COMPONENT VIDEO OUT (PROGRESSIVE SCAN)
- 4 VIDEO OUT
- **E** Priključak za zvučnik

## **Priključivanje zvučnika**

## **Priključivanje zvučnika na uređaj**

Za priključivanje kabela na uređaj, pritisnite svaku plastičnu tipku kako bi se otvorio priključak za zvučnik na uređaju. Umetnite žicu i otpustite tipku.

Spojite crnu traku svake žice na kleme označene s – (minus) a drugi kraj kleme na drugi kraj na kleme označene s + (plus).

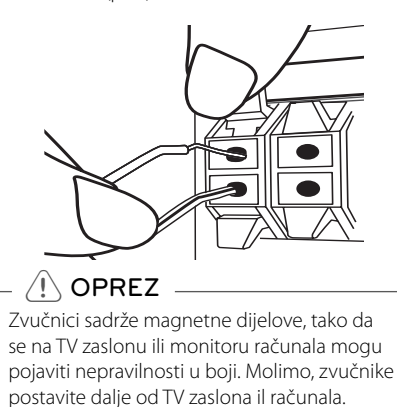

## **Priključivanje na vaš TV**

Izvršite jedno od sljedećih priključivanja ovisno o mogućnostima vaše postojeće opreme.

#### , **Napomena**

- y Ovisno o vašem TV-u i drugoj opremi koju želite priključiti, player možete priključiti na više načina. Koristite samo jedan od načina priključivanja koji su opisani u ovom priručniku.
- Molimo pogledajte priručnike za vaš TV, stereo sustav ili druge uređaje kako bi izvršili najbolja priključivanja.
- y Pazite da player bude izravno priključen na TV. Podesite TV na pravilni kanal za video ulaz.
- Ne priključujte svoj player preko vašeg VCR. Slika se može izobličiti uslijed zaštite protiv kopiranja.

## **SCART priključivanje**

Priključite SCART priključak na uređaju na SCART ulazni priključak na TV-u pomoću video kabla. Preko zvučnika sustava možete čuti zvuk.

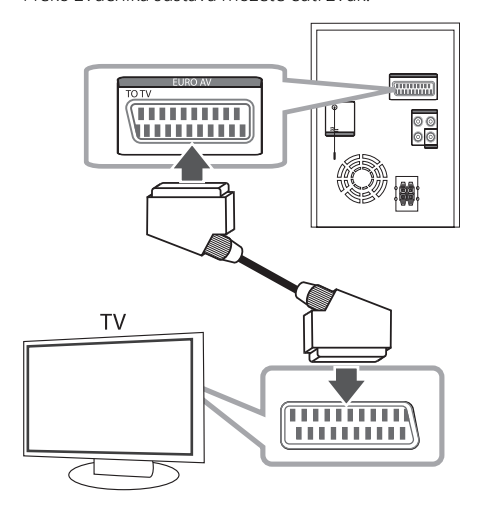

## **Priključivanje videa**

Priključite VIDEO OUT priključak na uređaju na priključak za video ulaz na TV-u pomoću video kabla.

Preko zvučnika sustava možete čuti zvuk.

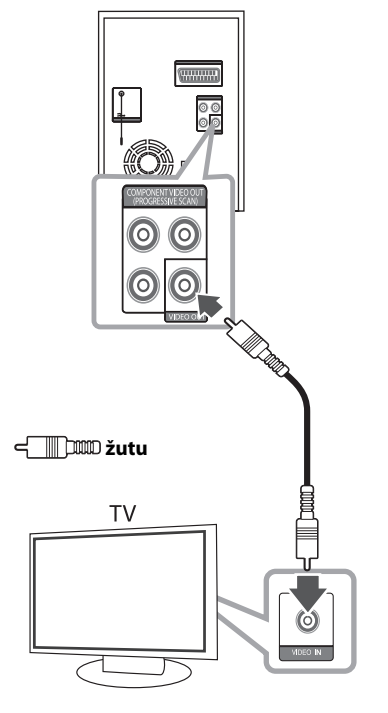

XB66-D0U-AHUNLL-CRO.indd 13 B66-D0U-AHUNLL-CRO.indd 11. 07. 01 2:28 1.

## **Priključivanje komponentnog videa**

Priključite COMPONENT VIDEO OUT (PROGRESSIVE SCAN) priključke na uređaju na odgovarajuće ulazne priključke na TV-u pomoću komponentnih kablova.

Preko zvučnika sustava možete čuti zvuk.

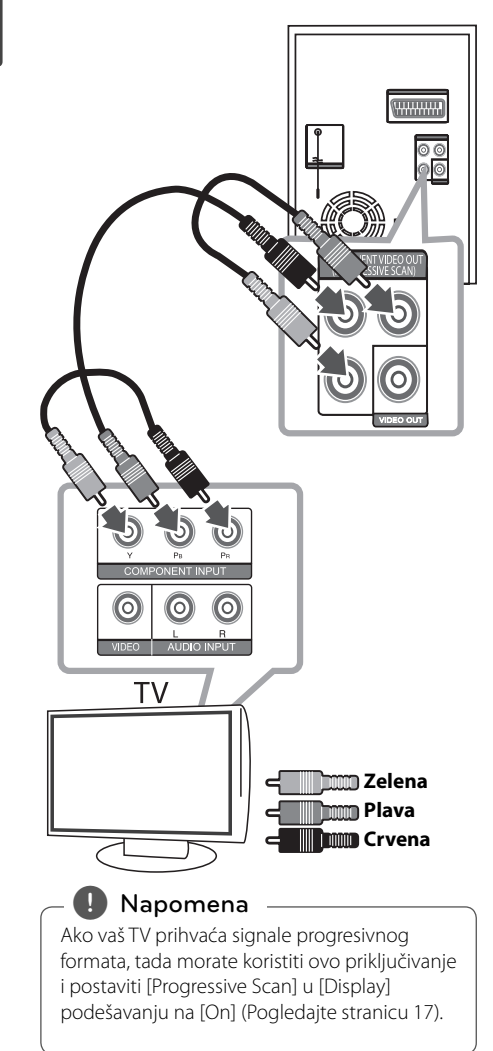

## **Priključivanje dodatne opreme**

## **Priključivanje USB-a**

Priključite USB priključak USB memorije (ili MP3 playera i sl.) na USB priključak na prednjoj ploči uređaja.

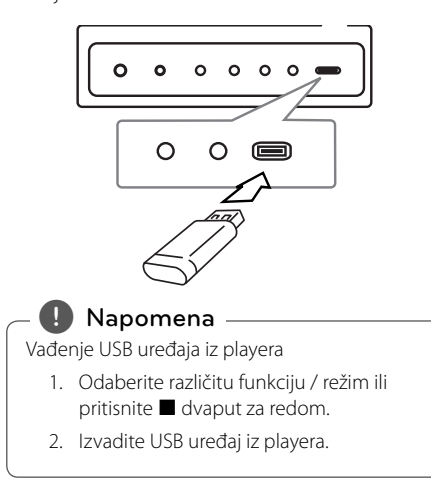

## **Priključivanje PORT. IN**

Priključite izlaz prijenosnog uređaja (MP3 ili PMP i sl.) na priključak za PORT. IN ulaz.

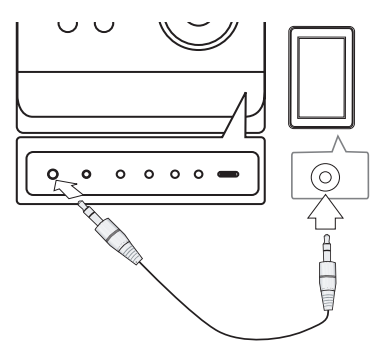

## **Podešavanje postavki za podešavanje**

Pomoću izbornika za podešavanje (Setup), možete izvršiti razna podešavanja stavki kao što su slika i zvuk.

Pored brojnih drugih mogućnosti, isto tako možete postaviti jezik za titlove i izbornik za podešavanja. Za pojedinosti o svakoj stavci u izborniku za podešavanja (Setup).

## **OSD podešavanje početnog jezika - dodatna mogućnost**

Tijekom prve upotrebe uređaja, na TV ekranu će se pojaviti izbornik za početno podešavanje jezika. Prije upotrebe uređaja morate dovršiti odabir početnog jezika. U protivnom će se odabrati engleski kao početni jezik.

1. Pritisnite **POWER (**1**)** za uključivanje uređaja. Na zaslonu će se pojaviti izbornik za podešavanje jezika.

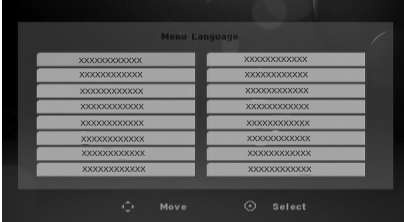

2. Koristite  $\Lambda/V/\langle\!/$  za odabir jezika, a zatim pritisnite **ENTER (**b**)**.

Otvara se izbornik za potvrdu.

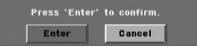

3. Koristite  $\lt/$  > za odabir [Enter], a zatim pritisnite **ENTER (**b**)** za završetak podešavanja jezika.

## **Otvaranje i zatvaranje izbornika za podešavanje**

- 1. Odaberite DVD/CD ili USB funkciju pritiskom na **FUNCTION**.
- 2. Pritisnite **SETUP**. Otvara se [SETUP] izbornik.
- 3. Pritisnite **SETUP** ili **RETURN (**x**)** za zatvaranje [SETUP] izbornika.

#### **O izborniku za pomoć za podešavanje**

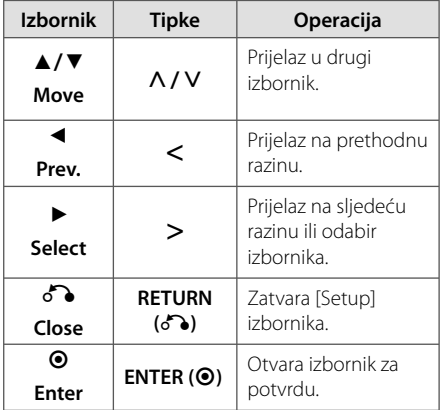

## **LANGUAGE**

#### **OSD**

Odaberite jezik za Setup izbornik i displej na ekranu.

#### **Disc Audio/Disc Subtitle/Disc Menu**

Odaberite svoj jezik za audio snimku (disk audio), titlovi i izbornik diska.

#### **[Original]**

Odnosi se na originalni jezik na kojem je disk snimljen.

#### **[Other]**

Za odabir drugog jezika pritisnite numeričke tipke, a zatim unesite **ENTER (**b**)** za unos odgovarajućeg 4-znamenkastog broja u skladu s popisom kodova jezika na stranici 31. Ako unesete pogrešan kod za jezik, pritisnite **CLEAR**.

#### **[Off (Za disk titl)]**

Isključuje titl.

## **DISPLAY**

#### **TV Aspect**

Odabir izgleda ekrana koji će se koristiti na osnovu oblika ekrana vašeg TV-a.

#### **[4:3]**

Odaberite u slučaju kada je priključen standardni 4 : 3 TV.

#### **[16:9]**

Odaberite u slučaju kada je priključen 16 : 9 široki TV.

#### **Display Mode**

Ako odaberete 4 : 3, bit će potrebno definirati način na koji želite prikazivati programe i filmove širokog ekrana na vašem TV-u.

#### **[Letterbox]**

Prikazuje široku sliku s pojasima na gornjem i donjem dijelu zaslona.

#### **[Panscan]**

Ovo ispunjava cijeli 4:3 zaslon, uz odgovarajuće rezanje slike, ako je to potrebno.

#### **TV Output Select**

Odaberite jednu opciju u skladu s vrstom priključivanja vašeg TV-a.

#### **[RGB]**

U slučaju kada je vaš TV priključen pomoću SCART priključka.

#### **[YPBPR]**

U slučaju kada je vaš TV priključen pomoću **COMPONENT VIDEO OUT (PROGRESSIVE SCAN)** priključaka na uređaju.

Ako postavite odabir TV izlaza na RGB umjesto YpbPr u izborniku za podešavanja, posebno kada uređaj priključujete na način priključivanja za komponentni video, zaslon će se zatamniti. U tom slučaju priključite video kabel na **VIDEO OUT** priključak i ponovo odaberite YPbPr u izborniku za podešavanja (setup).

### **Progressive Scan (Za priključivanje komponentnog videa)**

#### Odaberite **COMPONENT VIDEO OUT**

**(PROGRESSIVE SCAN)** priključak koji prosljeđuje progresivni signal. Ako vaš TV prihvaća format progresivnog signala, moći ćete gledati vjernu reprodukciju boje i sliku visoke kvalitete odabirom [On] postavke. Ako vaš TV ne prihvaća format progresivnog signala, odaberite [Off].

Ako pogreškom postavite Progressive Scan na [On], morat ćete resetirati uređaj. Prvo, izvadite disk iz uređaja. Zatim pritisnite i držite **STOP** () otprilike pet sekundi. Video izlaz će se ponovo postaviti na standardnu postavku, a slika će se moći vidjeti na TV-u.

## **AUDIO**

### **DRC (Dynamic Range Control)**

Kada se zvuk smanji zvuk biva jasniji (Dolby Digital samo). Postavite [On] za ovaj efekt.

#### **Vocal**

Postavite [On] za miješanje karaoke kanala u normalni stereo.

Ova funkcija vrijedi samo za više-kanalni karaoke DVD-e.

## **LOCK (Roditeljska kontrola)**

#### **Početno podešavanje koda zemlje**

Kada uređaj koristiti prvi put, treba unijeti kod područja (Area Code) na dolje prikazani način.

- 1. Odaberite [Lock] izbornik, a zatim pritisnite  $\geq$ .
- 2. Pritisnite D. Za pristup do [Lock] opcija, morate unijeti lozinku koju ste sami kreirali. Unesite lozinku i pritisnite **ENTER (**b**)**. Unesite ponovo lozinku, a zatim pritisnite **ENTER (**b**)** za potvrdu. Ako pogriješite prije pritiska **ENTER (**b**)**, pritisnite **CLEAR**.
- 3. Odaberite prvi znak pomoću  $\Lambda/V$  tipki.
- 4. Pritisnite  $\geq$ , a zatim odaberite drugi znak pomoću  $\Lambda$  / V tipki.
- 5. Pritisnite **ENTER (**b**)** za potvrdu odabira koda područja.

#### **Rating**

Blokira reprodukciju ocijenjenih DVD-a na osnovu njihovih sadržaja. Svi diskovi nisu ocijenjeni.

- 1. Odaberite [Rating] u [Lock] izborniku, a zatim pritisnite D.
- 2. Unesite lozinku i pritisnite **ENTER (**b**)**.
- 3. Odaberite ocjenu od 1 do 8 koristeći  $\Lambda/V$ tipke.

#### **[Rating 1-8]**

Ocjena (1) ima najveća ograničenja, a ocjena (8) ima najmanja ograničenja.

#### **[Unlock]**

Ako odaberete otključano, roditeljska kontrola neće biti aktivna, a disk će se reproducirati u cijelosti.

4. Pritisnite **ENTER (**b**)** za potvrdu odabrane ocjene.

**3**

#### **Password**

Možete unijeti ili promijeniti lozinku.

- 1. Odaberite [Password] u [Lock] izborniku, a zatim pritisnite D.
- 2. Unesite lozinku i pritisnite **ENTER (**b**)**.

 Za promjenu lozinke, pritisnite **ENTER (**b**)** kada je jače osvijetljena opcija [Change]. Unesite lozinku i pritisnite **ENTER (**b**)**. Ponovite unos i pritisnite **ENTER (**b**)** za potvrdu.

3. Pritisnite **SETUP** za zatvaranje izbornika.

#### , **Napomena**

Ako ste zaboravili lozinku, lozinku možete obrisati na sljedeći način:

- 1. Pritisnite **SETUP** za otvaranje izbornika za podešavanje.
- 2. Unesite 6-znamenkasti broj "210499" i pritisnite **ENTER (**b**)** . Lozinka je obrisana.

#### **Area Code**

Unesite kod područja čije se standardi koriste za ocjenjivanje DVD video diska, na osnovu popisa na stranici 32.

- 1. Odaberite [Area Code] u [Lock] izborniku, a zatim pritisnite D.
- 2. Unesite lozinku i pritisnite **ENTER (**b**)**.
- 3. Odaberite prvi znaka pomoću  $\Lambda/V$  tipki.
- 4. Pritisnite  $\geq$  i odaberite drugi znak pomoću  $\Lambda/$ **V** tipki.
- 5. Pritisnite **ENTER (**b**)** za potvrdu odabira koda područja.

## **OTHERS**

### **DivX(R) registriranje**

Pružamo vam DivX® VOD (Video On Demand (Video na zahtjev)) registracijski kod koji vam omogućuje najam i kupovinu videa koristeći DivX® VOD uslugu. Za više informacija posjetite www.divx.com/vod.

Pritisnite **ENTER (**b**)** kako bi vidjeli registracijski kod uređaja.

## **Osnovne operacije**

### **Disk/USB Operacije**

- 1. Umetnite disk pritiskom na **Uložnica diska** ili priključite USB uređaj na USB priključak.
- 2. Odaberite **DVD/CD** ili **USB** funkciju pritiskom na **FUNCTION**.
- 3. Odaberite datoteku (ili snimku/naslov) koji želite reproducirati pomoću  $\Lambda/V/\langle\!/$

#### , **Napomena**

- Kod reprodukcije diska ili USB Flash pogona koji sadrže zajedno DivX, MP3/ WMA i JPEG datoteke, pritiskom na tipku **MENU** možete odabrati izbornik za datoteke koje želite reproducirati.
- Za većinu Audio CD-a i DVD-ROM diskova, reprodukcija započinje automatski.
- Uređaj automatski reproducira samo glazbene datoteke na USB uređaju za pohranu ili disku (osim za mapu).

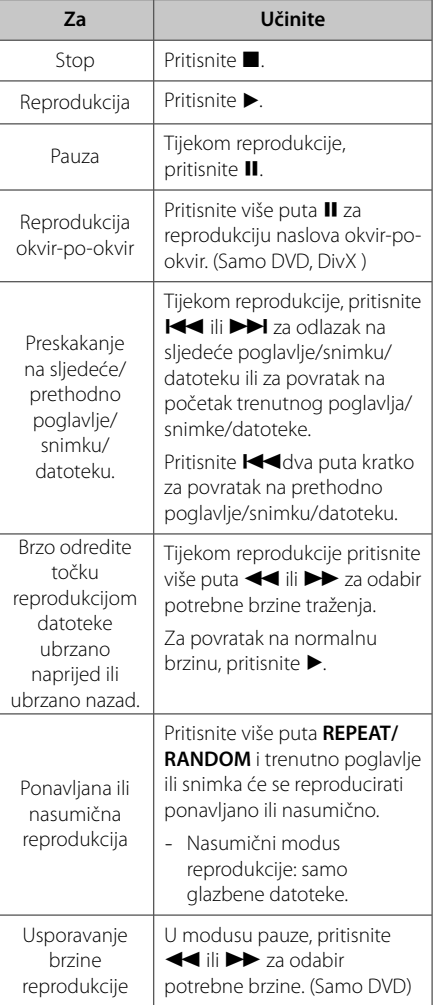

## **4**

**Rad**

## **Druge operacije**

## **Prikaz disk informacija na zaslonu**

Na zaslonu možete prikazati razne informacije o umetnutom disku.

1. Pritisnite **DISPLAY** za prikaz raznih informacija o reprodukciji.

Prikazane stavke se razlikuju ovisno o vrsti diska ili stanju reprodukcije.

- 2. Stavku možete odabrati pritiskom na  $\Lambda/V$ promijeniti ili odabrati postavku pritiskom na  $2/2$ 
	- Title Broj trenutnog naslova / ukupan broj naslova.
	- Chapter Broj trenutnog poglavlja/ ukupan broj poglavlja.
	- Time Proteklo vrijeme reprodukcije. Odabrano ukupno vrijeme tekućeg naslova/datoteka
	- Audio Odabrani audio jezik ili kanal.
	- Subtitle Odabrani titl.

Angle – Odabrani kut/ ukupan broj kutova.

Sound – Odabrani modus zvuka.

#### , **Napomena**

Ako se tijekom nekoliko sekundi ne pritisne tipka, prikaz na zaslonu će se zatvoriti.

## **Prikaz DVD izbornika**

#### **DVD**

Kada reproducirate DVD koji sadrži više izbornika, željeni izbornik možete otvoriti koristeći Menu.

- 1. Pritisnite **MENU**. Prikazuje se informacija o disku.
- 2. Odaberite izbornik koristeći  $\Lambda/V$ /</>
- 3. Pritisnite **ENTER (**b**)** za potvrdu.

### **Prikaz DVD naslova DVD**

Kada reproducirate DVD koji sadrži više naslova, željeni naslov možete odabrati koristeći Menu.

- 1. Pritisnite **TITLE**. Prikazuje se naslov diska.
- 2. Odaberite izbornik koristeći  $\Lambda/V/\langle\Lambda\rangle$ .
- 3. Pritisnite **ENTER (**b**)** za potvrdu.

### **Odabir jezika titla DVD** MOVIE

Tijekom reprodukcije pritisnite više puta **SUBTITLE (**]**)** za odabir željenog jezika titla.

## **1,5 puta brzina reprodukcije DVD-a**

#### **DVD**

Brzina 1,5 vam omogućuje gledanje slike i slušanje zvuka brže nego kod normalne reprodukcije.

- 1. Tijekom reprodukcije pritisnite PLAY( $\blacktriangleright$ ) za reprodukciju 1,5 puta većom brzinom. Na zaslonu se prikazuje ">x1.5".
- 2. Ponovo pritisnite **PLAY(>)** za zatvaranje.

## **Pokretanje reprodukciji od odabranog vremena DVD** MOVIE

Pokretanje reprodukcije u bilo kom odabranom vremenu na datoteci ili naslovu.

- 1. Pritisnite **DISPLAY** tijekom reprodukcije.
- 2. Pritisnite  $\Lambda/V$  za odabir ikone sata i prikazat će se "--:--:--".
- 3. Unesite potrebno vrijeme početka u satima, minutama i sekundama s lijeva na desno. Ako unesete pogrešne brojke, pritisnite **CLEAR** za brisanje unesenih brojki. Zatim unesite točne brojke. Na primjer, za pronalaženje scene u 1 sat, 10 minuta i 20 sekundi, unesite "11020" koristeći brojčane tipke.
- 4. Pritisnite **ENTER (**b**)** za potvrdu. Reprodukcija kreće od postavljenog vremena.

## **Memoriranje zadnje scene DVD**

Ured-aj memorira zadnju scenu na zadnjem gledanom disku. Zadnja scena ostaje memorirana čak i kada izvadite disk iz uređaja ili isključite uređaj. Ako umetnete disk čija je zadnja scena memorirana, ta će se scena automatski pozvati iz memorije.

## **Mijenjanje vrste znakova za pravilan prikaz DivX® titla - Dodatna mogućnost**

#### **MOVIE**

Ako se tijekom reprodukcije titl ne prikaže pravilno, pritisnite i držite **SUBTITLE (**]**)** otprilike 3 sekunde, a zatim pritisnite **SUBTITLE (**]**)** za odabir koda drugog jezika sve dok se ne prikaže pravilan titl, a zatim pritisnite **ENTER (**b**)**.

## **Kreirajte sami svoj program MUSIC**

Sadržaj na disku možete reproducirati prema svom vlastitom redosljedu, uređujući redoslijed pjesama na disku. Program će se obrisati kada izvadite disk.

- 1. Odaberite željenu glazbenu datoteku, a zatim pritisnite **PROG./MEMO.** ili odaberite " $\vec{v}$  +" i pritisnite **ENTER (**b**)** za dodavanje glazbene datoteke na popis programa.
- 2. Za dodavanje svih glazbenih datoteka na disku, odaberite "^", a zatim pritisnite **ENTER (**b**)**.
- 3. Odaberite glazbenu datoteku na popis u programa, a zatim pritisnite **ENTER (**b**)** za pokretanje programirane reprodukcije.
- 4. Za brisanje galzbene datoteke s popisa programa, odaberite glazbenu datoteku koju želite obrisati, a zatim pritisnite **CLEAR** ili odaberite "-" ikonu i pritisnite **ENTER (**b**)**. Za brisanje svih glazbenih datoteka s popisa programa, pritisnite "<sup>JJ</sup>Im", a zatim pritisnite **ENTER (**b**)**.

#### , **Napomena**

Programi se isto tako brišu kada se izvad idisk ili USB uređaj, kada se uređaj isključi ili se promijeni funkcija rada uređaja.

## **Gledanje FOTO datoteke**

#### PHOTO

Uređaj može reproducirati diskove s foto datotekama.

- 1. Odaberite DVD/CD ili USB funkciju pritiskom na **FUNCTION**.
- 2. Pritisnite  $\Lambda/V$  za odabir mape, a zatim pritisnite **ENTER (**b**)**. Otvara se popis datoteka u mapi. Ako se nalazite u popisu datoteka, a želite se vratiti na prethodni popis mapa, koristite  $\Lambda$ / V tipke na daljinskom upravljaču kako bi jače osvijetlili g... i pritisnite **ENTER (**b**)**.
- 3. Ako želite gledati određenu datoteku, pritisnite A/V za osvjetljenje datoteke, a zatim pritisnite **ENTER (**b**)**. ili **PLAY (**d**)**. Tijekom gledanja datoteke, možete pritisnuti **STOP (■)** za odlazak na prethodni izbornik (JPEG izbornik).

## **Gledanje foto datoteka kao slide prikaz**

#### **PHOTO**

- 1. Upotrijebite  $\Lambda/V/C/$  da jače osvijetlite ( ) ikonu, a zatim pritisnite **ENTER (**b**)** za pokretanje slide prikaza.
- 2. Brzinu slide prikaza možete mijenjati pomoću  $<$ / $>$  kada je jače osvijetljena ( $\bigcup$ d) ikona.

#### **O izborniku za pomoć za slide prikaz.**

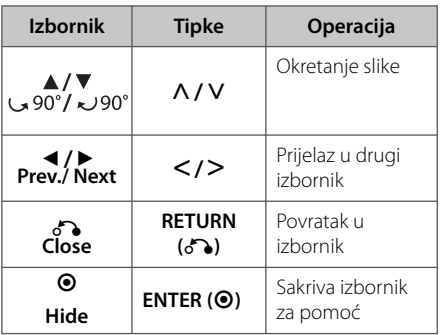

## **Podešavanje sata**

- 1. Uključite uređaj.
- 2. Pritisnite **CLOCK** najmanje 2 sekunde.
- 3. Odaberite model prikaza vremena **[44/DD]**. - AM 12:00 (za AM i PM zaslon) ili 0:00 (za 24 satni zaslon)
- 4. Pritisnite **SET/RDS** za potvrdu odabira.
- 5. Odaberite sate pritiskom na **[44/PP]**.
- 6. Pritisnite **SET/RDS**.
- 7. Odaberite minute pritiskom na **[44/DD]**.
- 8. Pritisnite **SET/RDS**.

## **Korištenje reproduktora kao budilice**

- 1. Uključite uređaj.
- 2. Pritisnite **TIMER**. Svaka funkcija će treptati.
- 3. Pritisnite **SET/RDS** kada trepti funkcija uz koju se želite probuditi.
- 4. Prikazat će se "ON TIME (Vrijeme uključivanja)". To je vrijeme kada želite da se uređaj uključi. Pritisnite **III ///////** za promjenu sati i minuta, a zatim pritisnite **SET/RDS** za potvrdu.
- 5. Prikazat će se "OFF TIME (Vrijeme isključivanja)". To je vrijeme kada želite da se uređaj isključi.
- 6. Pritisnite **III //>>** za promjenu sati i minuta, a zatim pritisnite **SET/RDS** za potvrdu.
- 7. Pritisnite **[44/PP]** za promjenu glasnoće, a zatim pritisnite **SET/RDS** za potvrdu. Ikona sata "(P" pokazuje da je alarm postavljen.
- 8. Pritisnite **TIMER** tipku 2 puta. Možete provjeriti stanje podešavanja.

#### , **Napomena**

- Ako ste podesili vrijeme sata, vrijeme možete provjeriti tako da pritisnete **CLOCK**, čak i kada je reproduktor isključen.
- Ako ste podesili vrijeme sata i alarm, ikonu za alarm " $\Theta$ " možete provjeriti tako da pritisnete **CLOCK**, čak i kada je reproduktor isključen.
- Ako postavite vrijeme sata i alarm, možete provjeriti ikonu alarma $\Theta$  i informacije o postavkama pritiskom na **TIMER** čak i kada je uređaj uključen. Zatim će ova funkcija raditi svakog dana.

## **Podešavanje samoisključivanja**

Pritisnite jednom ili više puta **SLEEP** za odabir vremena čekanja od 10 do 180 minuta, nakon kojeg će se uređaj sam isključiti.

Za poništenje funkcije samo-isključivanja, funkcije, pritisnite više puta **SLEEP** sve dok se ne pojavi "SLEEP 10", a zatim pritisnite još jednom **SLEEP** kada je prikazano "SLEEP 10".

#### , **Napomena**

- Preostalo vrijeme možete provjeriti prije nego se uređaj isključi.
- **•** Pritisnite **SLEEP**. Preostalo vrijeme prikazuje se na prozoru zaslona.
- y Funkcija spavanja će raditi nakon prigušenja osvjetljenja (dimmer).

### **Privremeno isključivanje zvuka**

Pritisnite **MUTE** za isključenje zvuka.

Na uređaju možete isključiti ton (mute) kako bi, na primjer, odgovorili na telefonski poziv, a na prozoru zaslona će se prikazati "IIX".

## **Zaštita ekrana**

Zaštita ekrana se pojavljuje kada ured-aj ostavite u Stop modusu duže od pet minuta.

## **Odabir sustava**

Morate odabrati odgovarajući režim sustava za vaš TV sustav. Ako se na prozoru zaslona prikaže "NO DISC (Nema diska)), pritisnite i držite **PAUSE/STEP (**M**)** duže od pet sekundi kako bi mogli odabrati sustav. (AUTO/ PAL/ NTSC)

## **Prikazivanje informacije o datoteci (ID3 TAG)**

ID3 TAG informaciju za MP3 datoteke možete provjeriti samo kod diskova, tako da više puta pritisnete **DISPLAY**.

**Rad 4**

## **Radio operacije**

## **Slušanje radija**

- 1. Pritisnite **FUNCTION** sve dok se FM ne prikažu na prozoru zaslona. Bira se zadnja primljena stanica.
- 2. Pritisnite i držite **TUN. -/+** otprilike 2 sekunde
- dok se ne počne mijenjati pokazatelj frekvencije, zatim otpustite tipku. Skeniranje se zaustavlja kada uređaj pronađe stanicu.

Ili

Pritisnite više puta **TUN. -/+**.

3. Podesite glasnoću tako da više puta pritisnete **VOL +/-**.

### **Memoriranje radio stanica**

Memorirati (preset) možete 50 stanica za FM. Prije traženja programa, pazite da smanjite glasnoću.

- 1. Pritisnite **FUNCTION** sve dok se FM ne prikažu na prozoru zaslona.
- 2. Odaberite željenu frekvenciju pritiskom na **TUN. -/+**.
- 3. Pritisnite **PROG./MEMO.** i memorirani (preset) broj će treptati na prozoru zaslona.
- 4. Pritisnite **PRESET A/V** za odabir željenog broja memorije.
- 5. Pritisnite **PROG./MEMO.**. Stanica je spremljena.
- 6. Ponovite korake 2 do 5 za spremanje drugih stanica.
- 7. Za slušanje prethodno odabrane postaje, pritisnite **PRESET**  $\Lambda/V$ .

## **Brisanje svih spremljenih stanica**

- 1. Pritisnite i držite **PROG./MEMO.** dvije sekunde. U prozoru displeja trepti "ERASE ALL".
- 2. Pritisnite **PROG./MEMO.** za brisanje svih spremljenih stanica.

## **Poboljšanje lošeg FM prijema**

Pritisnite **PLAY (**d**)**, **MO./ST.** na daljinskom upravljaču. Time će prijemnik prijeći iz stereo prijema u mono prijem što obično poboljšava prijem signala.

## **Gledanje informacija o radio stanici**

FM prijemnik se isporučuje s Radio Data System (Sustav radio podataka) (RDS) funkcijom. **RDS** prikazuje informacije o radio stanici koju trenutno slušate. Pritisnite nekoliko puta RDS da pogledate informaciju.

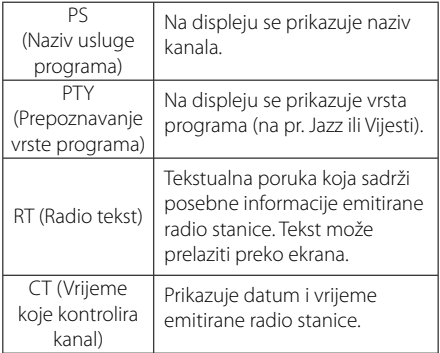

Radio stanice možete tražiti prema vrsti programa pritiskom na **RDS**. Na displeju će se prikazati zadnje korišteni PTY. Pritisnite **PTY** jednom ili više puta kako biste odabrali željenu vrstu programa. Pritisnite A/D. Prijemnik će automatski tražiti stanice. Kada se stanica pronaœe traženje se zaustavlja.

**4**

## **Podešavanje zvuka**

### **Postavljanje surround modusa**

Sustav ima brojna prije postavljena surround zvučna polja. Pomoću **EQ (**9**)** možete odabrati željeni modus zvuka.

Prikazane stavke za ekvolizator se mogu razlikovati ovisno o izvorima zvuka i efektima.

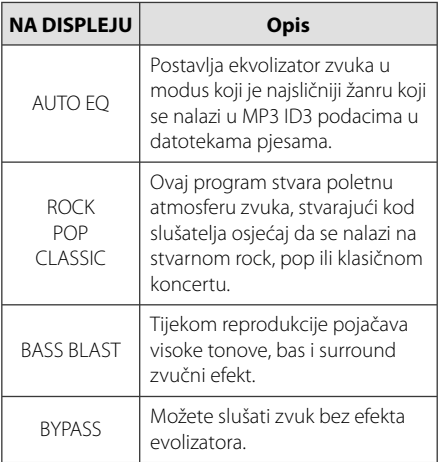

#### , **Napomena**

Možda ćete morati ponovno pokrenuti stereo način rada, nakon prebacivanja priključka, nekad čak i kad se promijeni zvučni zapis.

## **Napredne operacije**

## **Slušanje glazbe s vanjskog uređaja**

Uređaj se može koristiti za reprodukciju glazbe s brojnih vrsta prijenosnih playera ili vanjskih uređaj. (Pogledajte stranicu 14)

- 1. Vanjski uređaj priključite na **PORT. IN** priključak na uređaju.
- 2. Uključite uređaj pritiskom na tipku **POWER (**1**)**.
- 3. Odaberite funkciju PORTABLE pritiskom na **FUNC.** na uređaju ili **FUNCTION** na daljinskom upravljaču.
- 4. Uključite vanjski uređaj i pokrenite reprodukciju.

### **Snimanje na USB**

- 1. Priključite USB na uređaj.
- 2. Odaberite funkciju pritiskom na **FUNC.** na uređaju ili **FUNCTION** na daljinskom upravljaču.

Snimanje jedne snimke – Na USB možete snimiti željenu datoteku poslije reprodukcije.

Snimanje svih snimki – Na USB možete snimiti nakon zaustavljanja.

Snimanje Program liste – Nakon prelaska na programiranu listu, tu listu možete snimiti na USB. (Samo AUDIO CD)

- 3. Pokrenite snimanje pritiskom na **REC.** na uređaju ili X **REC** na daljinskom upravljaču.
- 4. Za zaustavljanje snimanja pritisnite .

#### , **Napomena**

- Tijekom USB snimanja možete provjeriti postotak snimljenog materijala na ekranu. (Samo MP3/ WMA CD)
- Tijekom MP3/ WMA snimanje nema zvuka.
- Kada tijekom snimanja zaustavite reprodukciju, spremit će se datoteka koja je snimljena do tog trenutka. (Samo AUDIO CD)
- y Ne vadite USB i ne isključujte uređaj tijekom USB snimanja. U protivnom možete snimiti nepotpunu datoteku.
- y Ako USB snimanje ne radi, na zaslonu će se prikazati poruka "NO USB", "ERROR", "USB FULL" ili "NO REC".
- Čitač više kartica ili vanjski HDD se ne mogu koristiti za USB snimanje.
- Datoteka se snima uz 128 MB kada snimate duže razdoblje.
- · U slučaju CD-G diska, USB snimanje neće raditi.
- · Snimiti možete najviše 999 datoteka.
- Broj datoteke se sprema automatski.
- · Datoteka će se spremiti na sljedeći način.

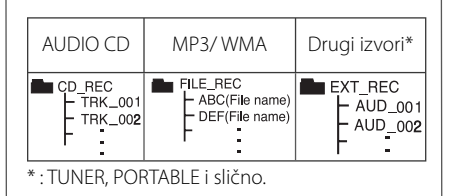

Proizvodnja neovlaštenih kopija materijala koji su zaštićeni autorskim pravima, uključujući računalne programe, datoteke, emitirani program i snimljeni zvuk može biti kršenje autorskih prava i predstavlja kažnjivo djelo. Ova se oprema ne smije koristiti u te svrhe.Budite odgovorni prema autorskim pravima. **Budite odgovorni** 

#### **Poštujte autorska prava**

**Rad 4**

# **Otklanjanje teškoća**

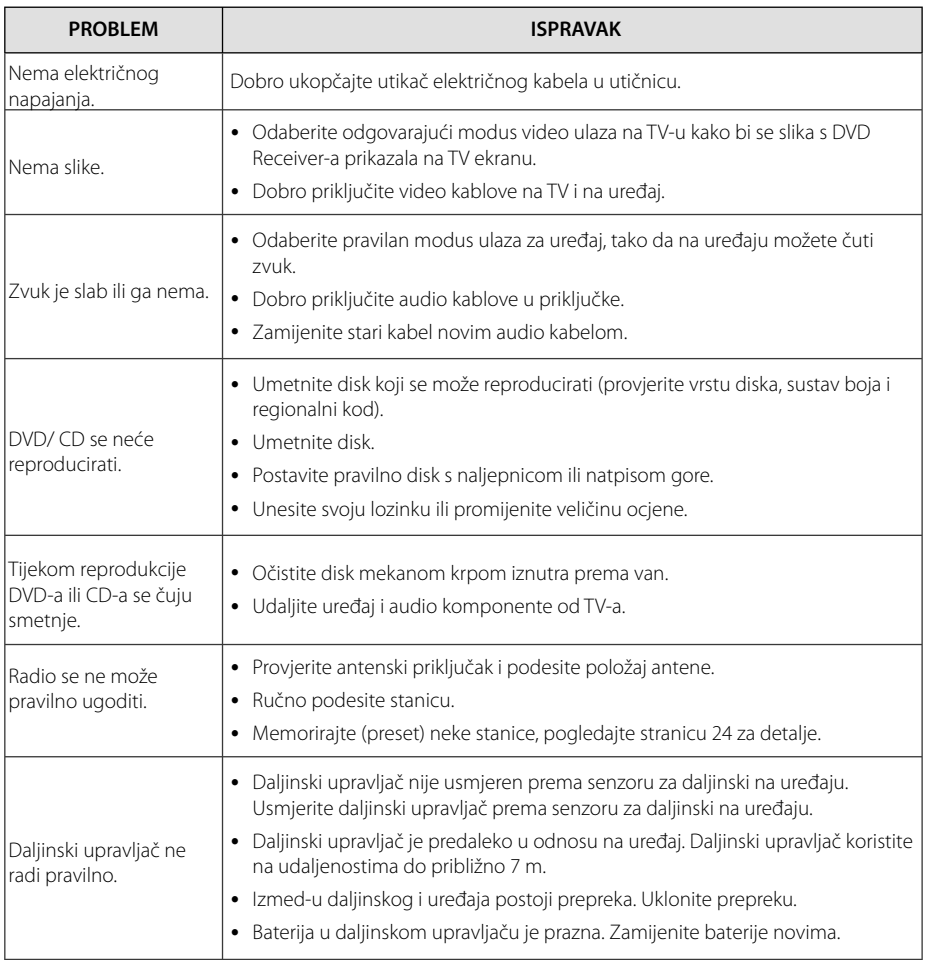

# **Specifi kacija**

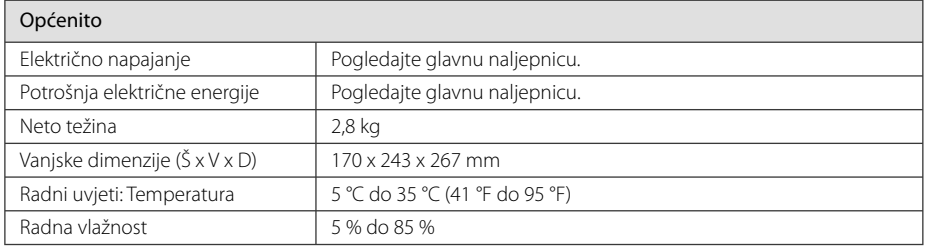

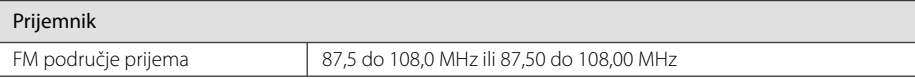

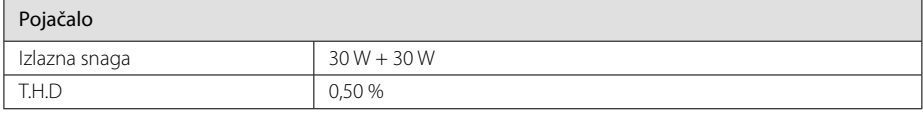

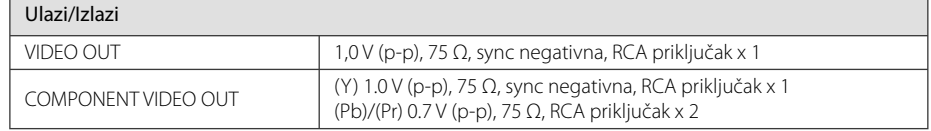

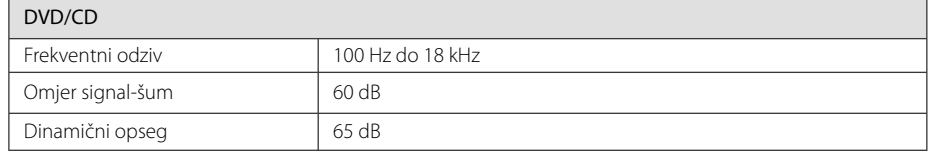

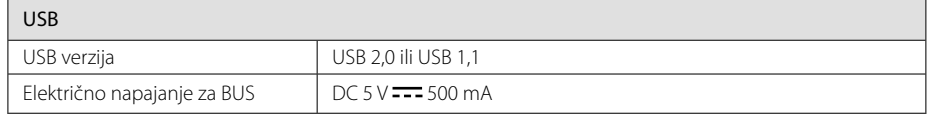

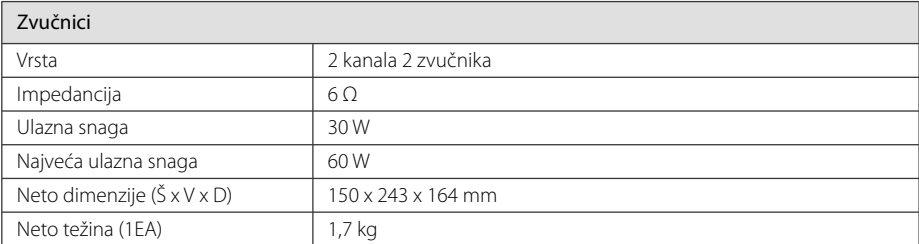

• Izvedba i specifikacije su podložni promjenama bez prethodnog obavješćivanja.

## **Održavanje**

## **Rukovanje uređajem**

#### **Transportiranje uređaja**

Molimo sačuvajte originalnu ambalažu uređaja i materijal za pakiranje. Ako uređaj trebate transportirati, za najbolju zaštitu, upakirajte uređaj na način kako je bio originalno tvornički upakiran.

#### **Čišćenje vanjskih površina**

Ne koristite zapaljive tekućine kao insekticid sprej u blizini uređaja.

Brisanje s jakim pritiskanjem može oštetiti površinu.

Ne ostavljajte gumene ili plastične proizvode duže vrijeme u dodiru s uređajem.

### **Čišćenje uređaja**

Za čišćenje uređaja koristite meku i suhu krpu. Ako je površina izrazito prljava, koristite meku krpu lagano navlaženu blagom otopinom deterdženta. Ne koristite jaka otapala kao što su alkohol, benzin, razrjeđivač, jer bi tako mogli oštetiti površinu uređaja.

#### **Održavanje uređaja**

Uređaj je precizni proizvod visoke tehnologije. Ako dođe do prljanja optičke leće ili dijelova disk pogona, može se smanjiti kvaliteta slike. Za detalje molimo, kontaktirajte najbliži ovlašteni servisni centar.

### **Napomene o diskovima**

#### **Rukovanje diskovima**

Nikada ne lijepite papir ili traku na disk.

#### **Spremanje diskova**

Nakon reprodukcije, disk spremite u njegovu kutiju. Disk ne izlažite izravnim sunčevim zrakama ili izvorima topline i nikada ne ostavljate disk u automobilu koji je izložen izravnim sunčevim zrakama.

#### **Čišćenje diskova**

Ne koristite jaka otapala kao što je alkohol, benzin, razrjeđivač, tržišno dostupna sredstva za čišćenje ili anti-statični sprej koji se koriste za stare ploče od vinila.

## **Robne marke i licence**

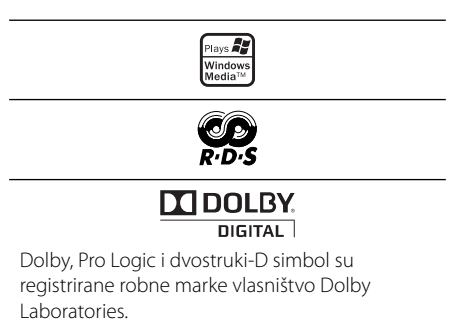

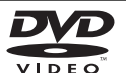

"DVD Logo" je robna marka u vlasništvu DVD Format/Logo Licensing Corporation.

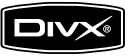

DivX je registrirana robna marka vlasništvo DivX, Inc., a upotreba te marke je obuhvaćena licencom.

# **Kodovi jezika**

Poslužite se ovim popisom za unos željenog jezika za sljedeća početna podešavanja : Disk audio, Disk titl, Disk izbornik.

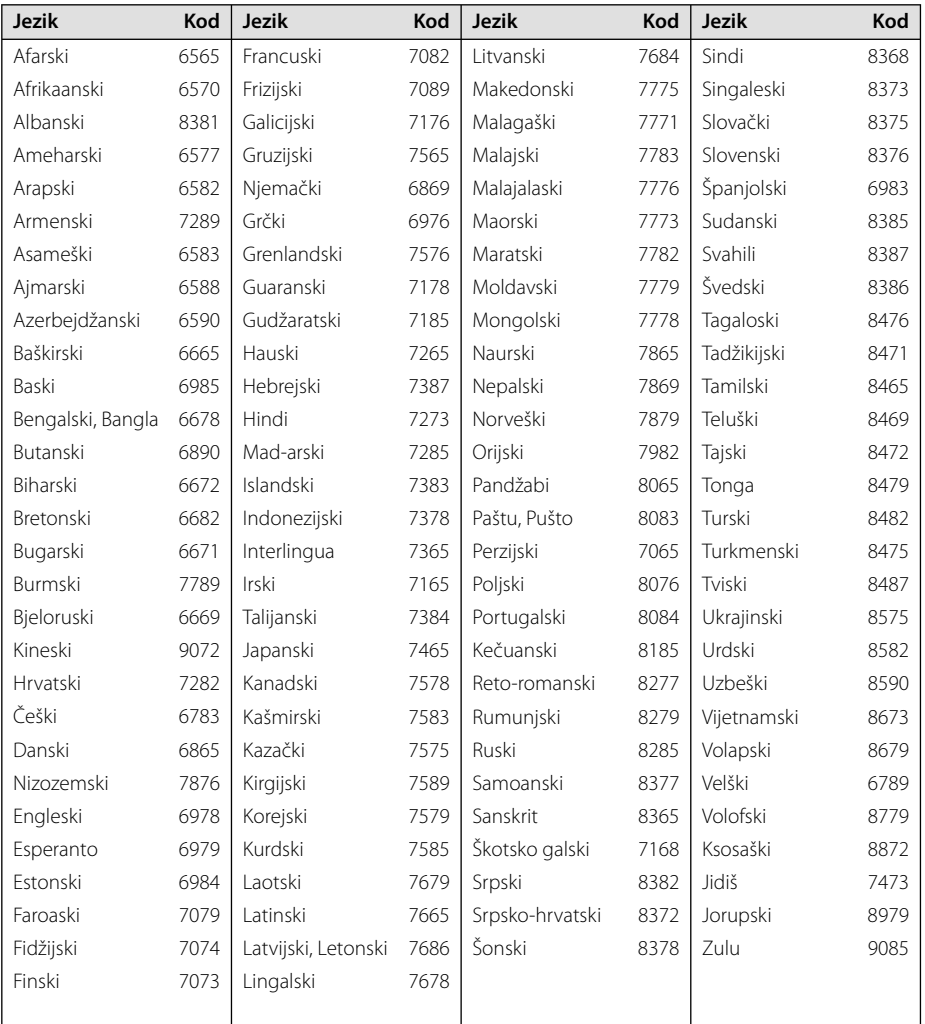

**0** Dodatak

# **Kodovi područja**

Odaberite kod područja s popisa.

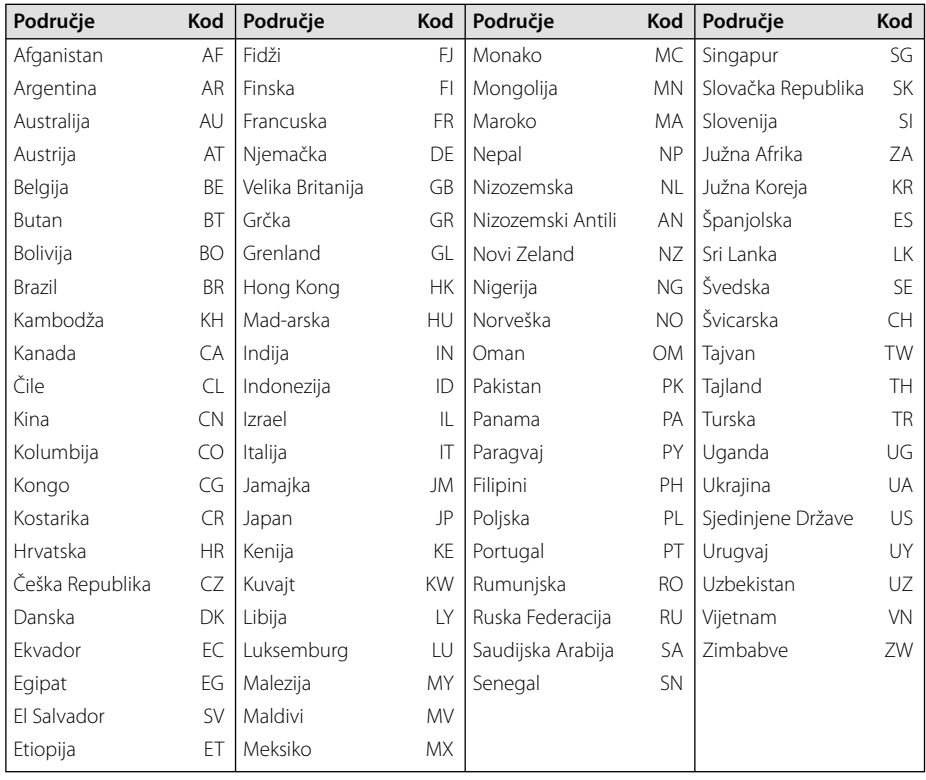

I

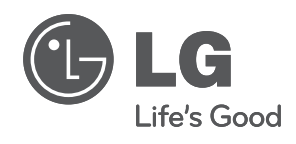

I